## アナライザー版スタンダード

### 活用イメージ

# 1. 図面上へ符号・名称ラベルを 表示し、本文と相互にリンク

(1)全符号・名称を抽出し、一括表示 まずは、本文から符号・名称を抽出し、一括表 示します。

(2)図面より符号を抽出 次に、図面上の全符号を自動抽出します。

(3)本文と図面上の符号・名称を相互にハイライ ト

(4)図面上の符号を選択して抽出 自動抽出機能で抽出できなかった符号や、見 たい符号だけを選択して、本文内の符号・名称 と相互にリンクさせる事ができます。

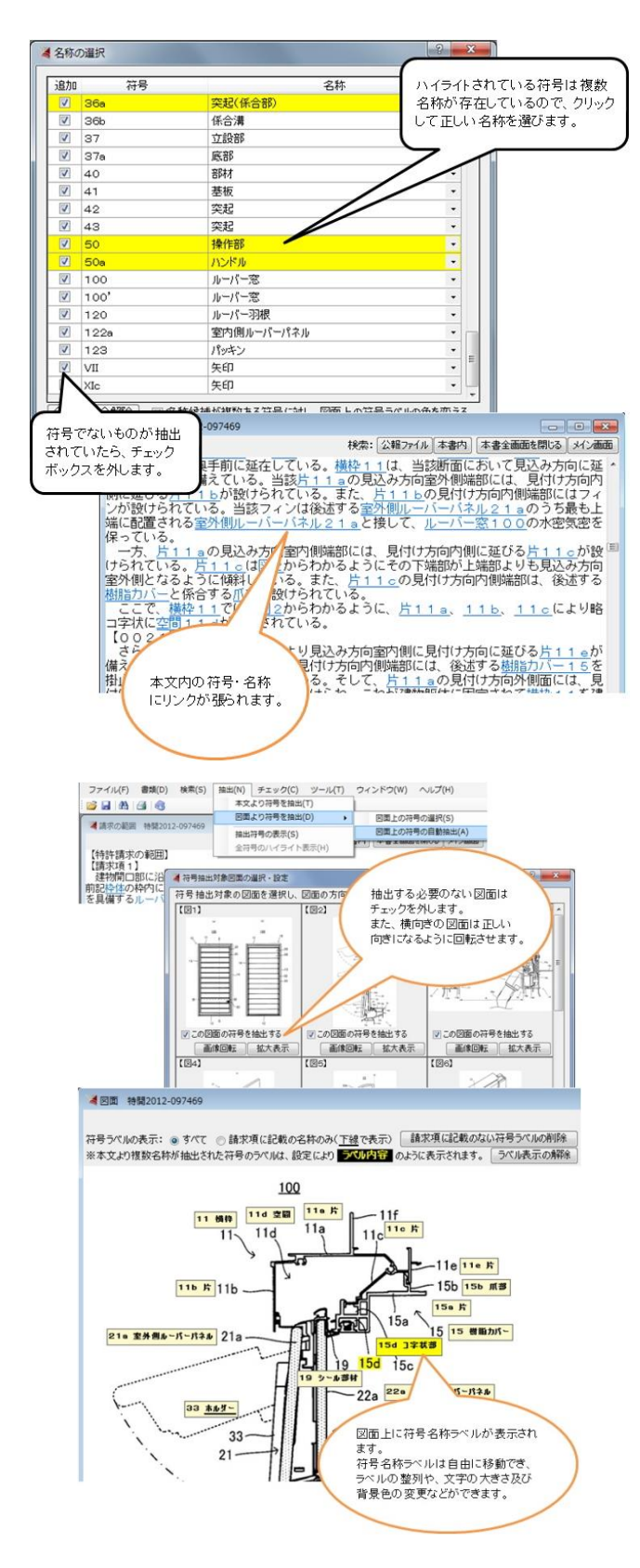

## アナライザー版スタンダード

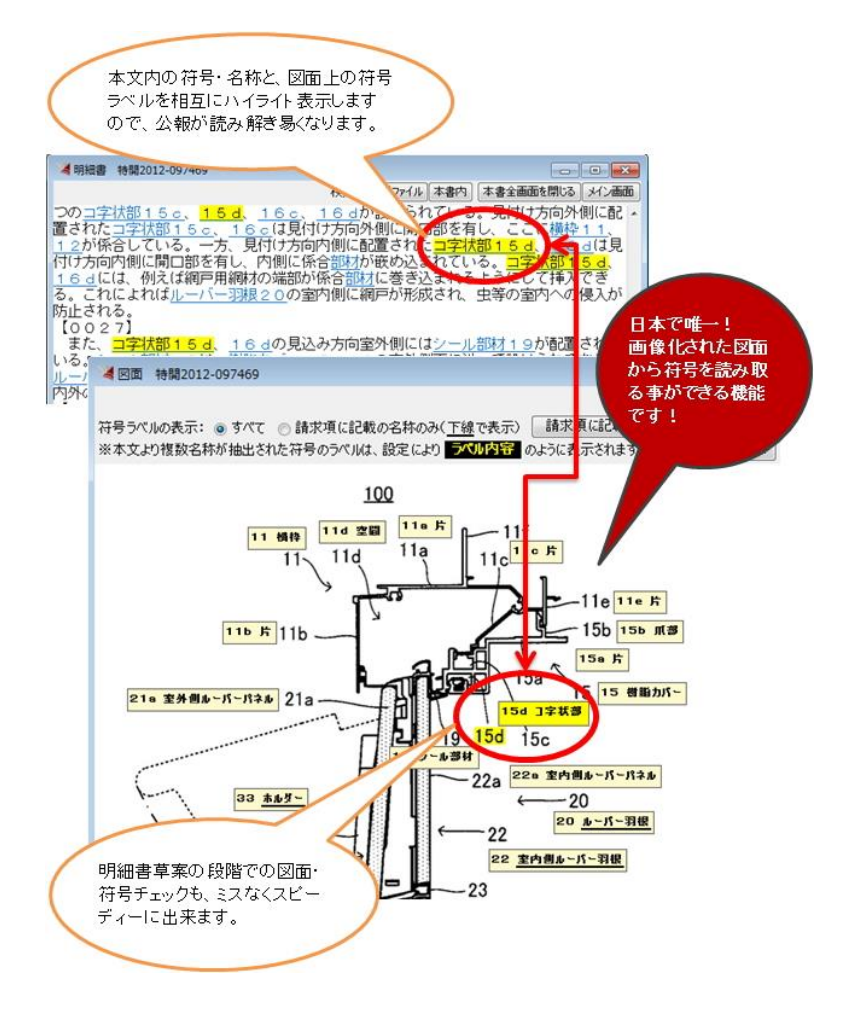

## アナライザー版スタンダード

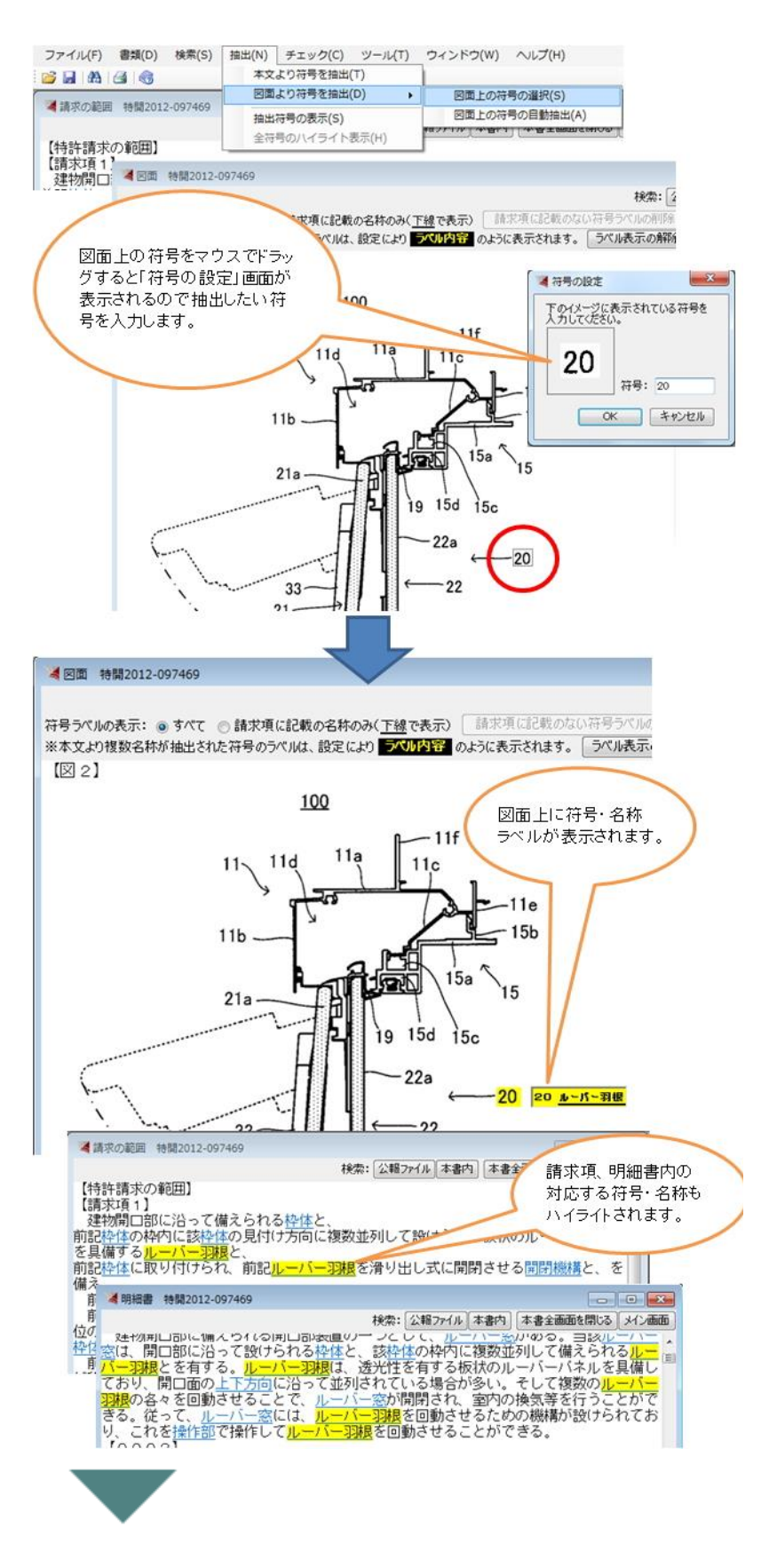

# 2. 請求項に記載の語句のみを図

### 面上に表示!

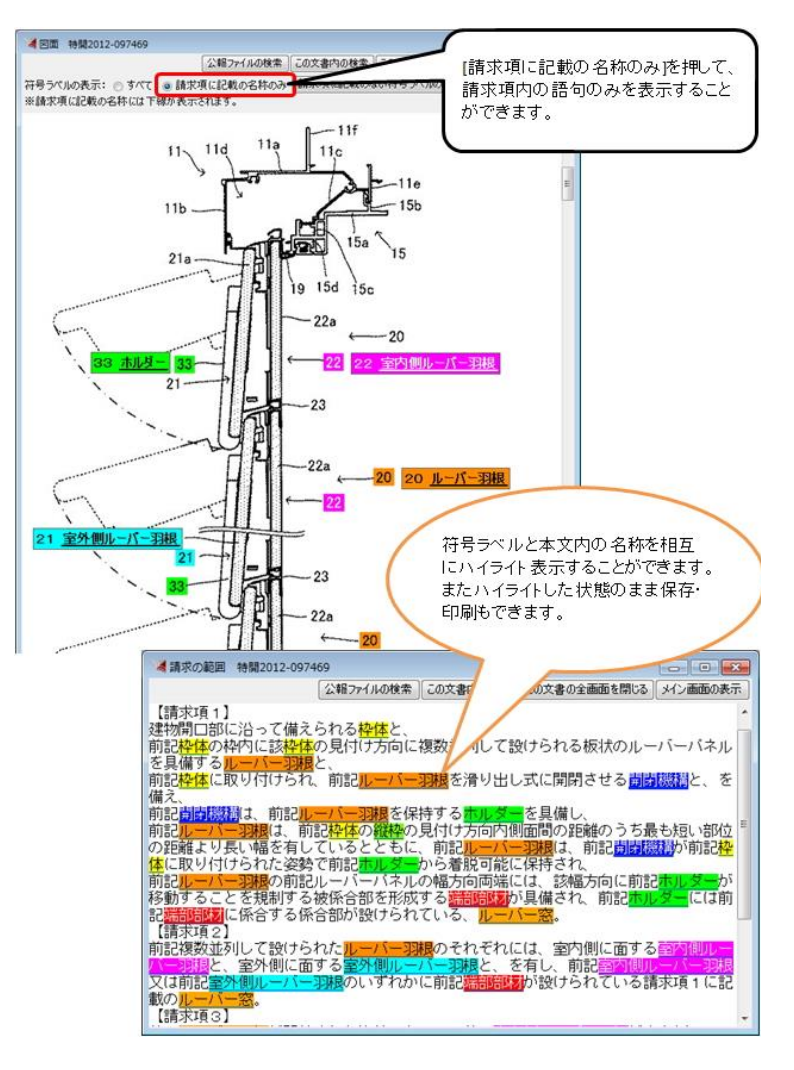

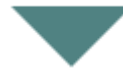

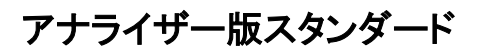

# 3. 公報ファイル群をキーワード

#### で横断検索

(1)キーワードを入力して検索対象を設定

(2)ヒット箇所のハイライト表示

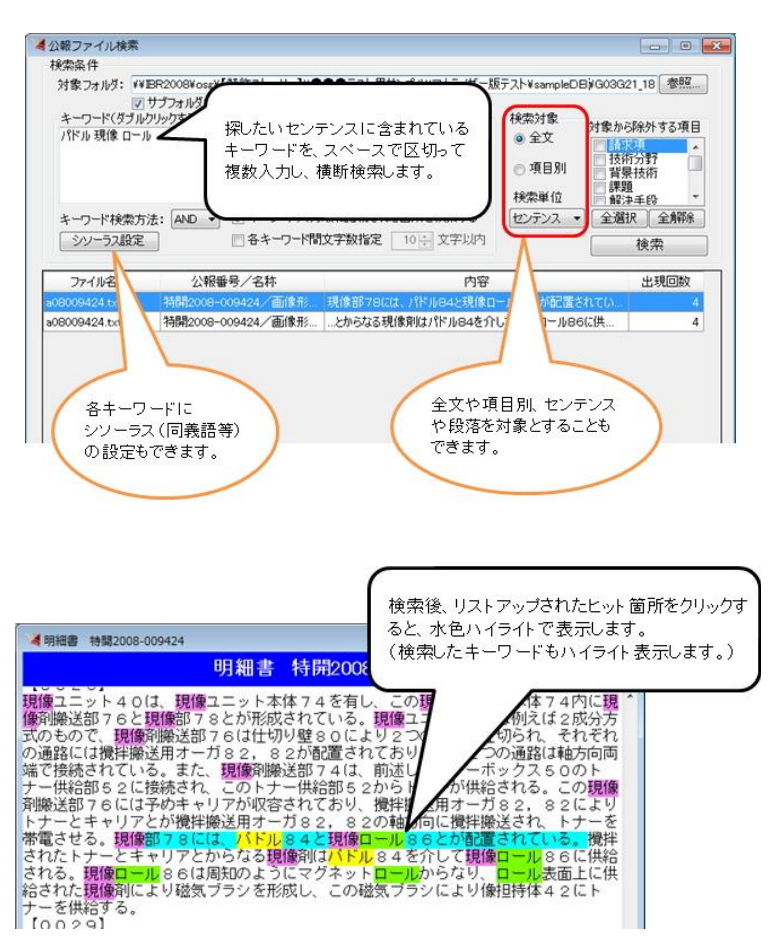